## **ПРОГРАММНОЕ ОБЕСПЕЧЕНИЕ TOPAZ WEBPKE**

Инструкция по установке

Настоящая инструкция предназначена для пользователей, осуществляющих установку программного обеспечения TOPAZ WEBPKE.

Для добавления программного обеспечения TOPAZ WEBPKE в директорию инструментальных средств, необходимо установить TOPAZ\_Plugin\_WEBPKE\_X.X.X.exe, где X.X.X-текущая версия.

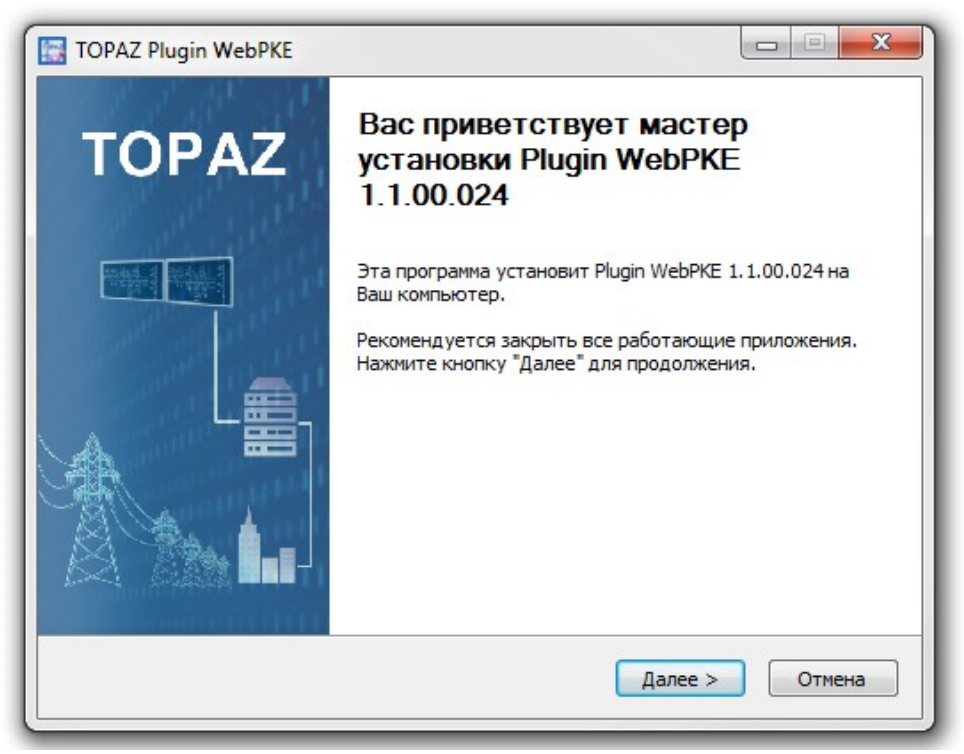

Рисунок 1 – Окно приветствия мастера установки

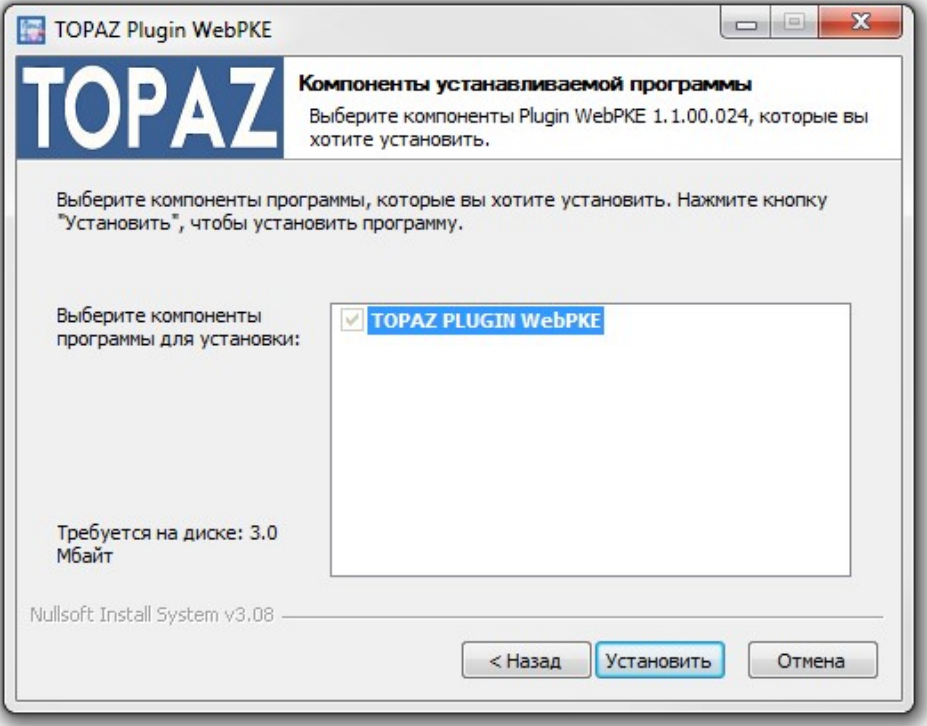

Рисунок 2 – Окно выбора компонентов программы

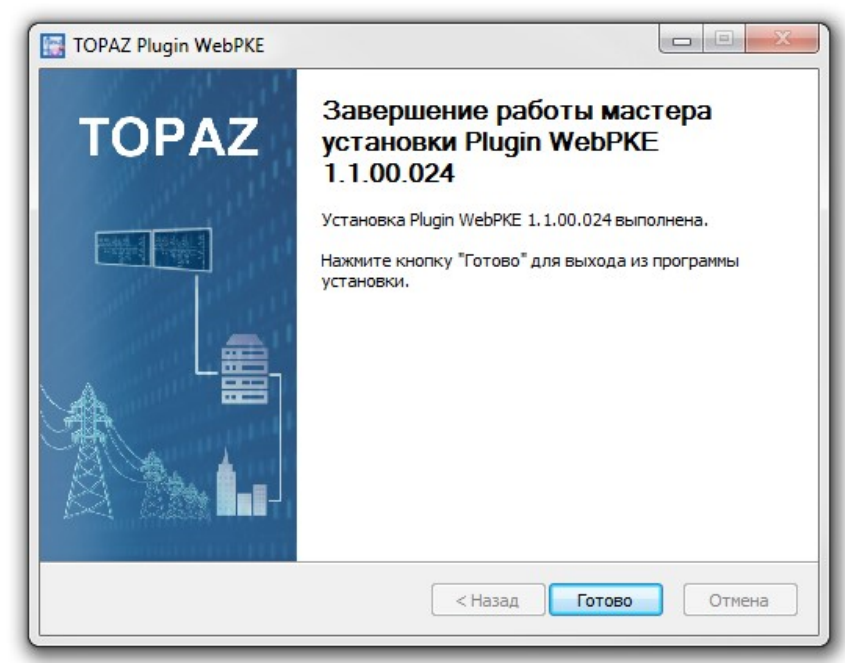

Рисунок 3 – Окно завершения работы мастера установки TOPAZ WEBPKE

Для установки приложения «TOPAZ WEBPKE» на конечное устройство из инструментального ПО необходимо выполнить несколько простых действий, которые показаны на рисунке 4:

- 1. Открыть TOPAZ TMLoader (Руководство [по эксплуатации](https://energosoft.net/files/%D0%A0%D1%83%D0%BA%D0%BE%D0%B2%D0%BE%D0%B4%D1%81%D1%82%D0%B2%D0%BE_%D0%BF%D0%BE%D0%BB%D1%8C%D0%B7%D0%BE%D0%B2%D0%B0%D1%82%D0%B5%D0%BB%D1%8F._%D0%A7%D0%B0%D1%81%D1%82%D1%8C_2.2.pdf));
- 2. Указать IP-адрес устройства;
- 3. Нажать кнопку «Показать расширения», после чего появиться дополнительное окно;
- 4. Выбрать все элементы узла с названием «webpke»;
- 5. Нажать на кнопку «Установить» и дождаться полной установки.

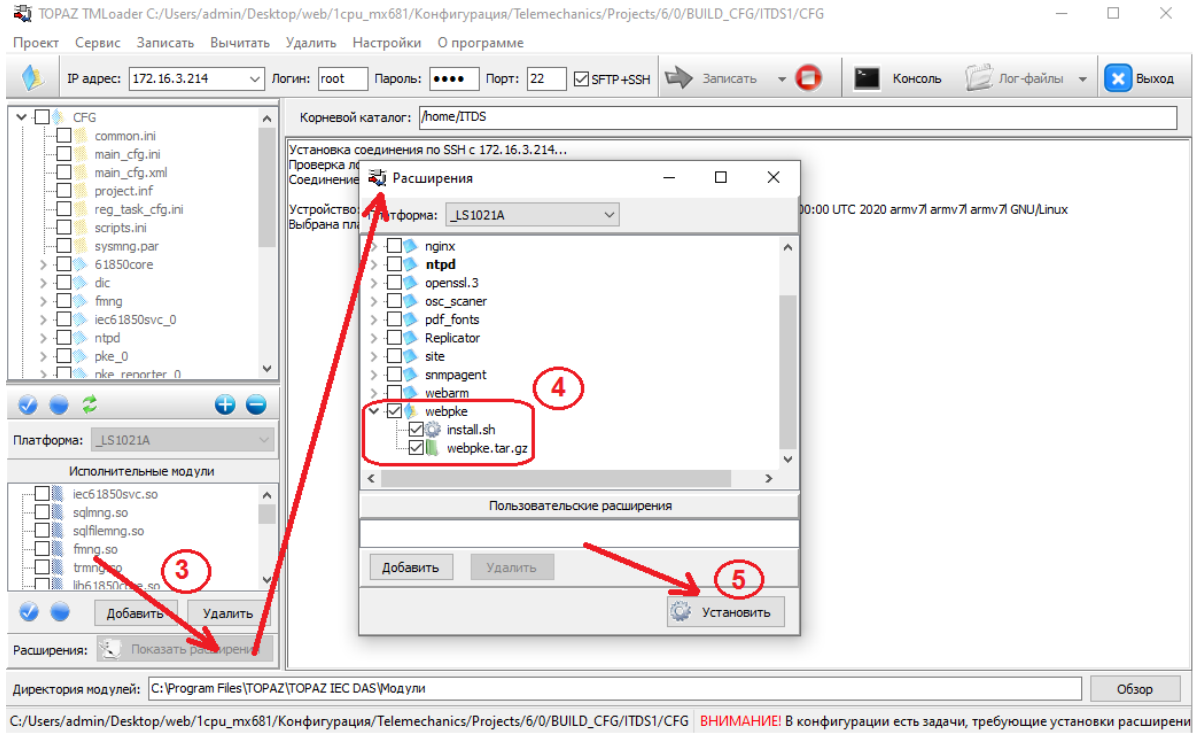

Рис. 4. Установка «TOPAZ WEBPKE»